## **Sisukord**

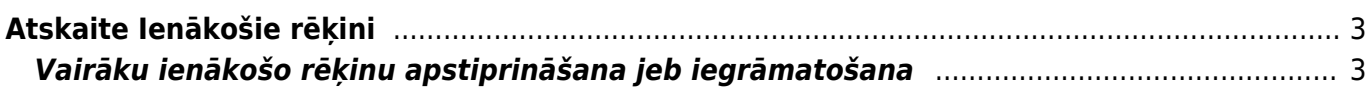

## <span id="page-2-0"></span>**Atskaite Ienākošie rēķini**

Atskaitē ienākošie rēķini var:

- iegūtu informāciju par ienākošajiem rēķiniem un iegūt rēķinu sarakstu Excel formātā;
- [vienlaicīgi apstiprināt jeb iegrāmatot vairākus ienākošos rēķinus;](#page-2-2)
- vienlaicīgi izdzēst vairākus ienākošos rēķinus.

## <span id="page-2-2"></span><span id="page-2-1"></span>**Vairāku ienākošo rēķinu apstiprināšana jeb iegrāmatošana**

[Izmantojot atskaiti Ienākošie rēķini var vienlaicīgi apstiprināt jeb iegrāmatot daudzus ienākošos](https://wiki.directo.ee/_media/lv/atskaite_ienakosie_rekini_-_periods_un_opcija_neapstiprinati.png) [rēķinus.](https://wiki.directo.ee/_media/lv/atskaite_ienakosie_rekini_-_periods_un_opcija_neapstiprinati.png)

Lai vienlaicīgi apstiprinātu jeb iegrāmatotu vairākus ienākošos rēķinus:

1) No galvenās izvēlnes jādodas uz kolonnu PIEGĀDĀTĀJI → ATSKAITES → Ienākošie rēķini Tad tiks atvērta atskaite Ienākošie rēķini.

2) Atskaitē atkarībā no tā, vai jāiegrāmato rēķini, kuru datums vai grāmatojuma datums ietilpst konkrētā periodā, jānorāda opcija **Periods** vai **Pēc grāmat. laika** un perioda laukos jānorāda periods, kurā ietilpstošie rēķini jāapstiprina jeb jāiegrāmato. Savukārt laukā **Apstiprināti** jānorāda opcija **Neapstiprināti**.

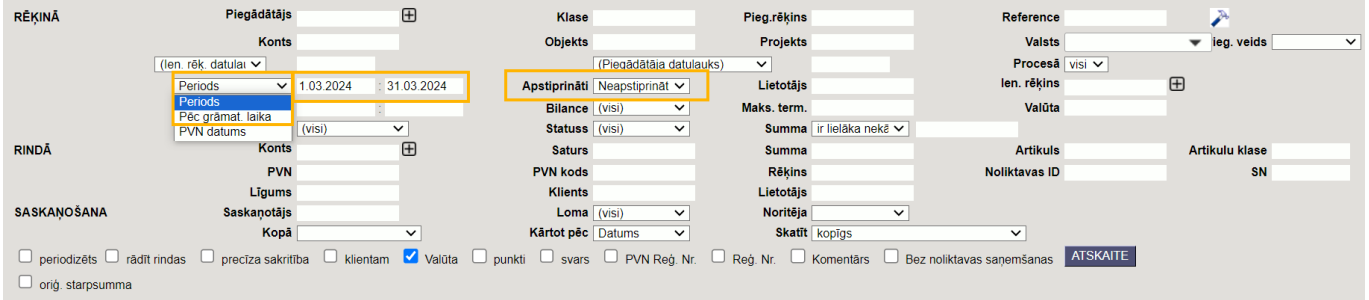

3) Ja rēķini, kuri jāapstiprina, jāatlasa pēc kāda papildu kritērija, ne tikai perioda (piemēram, pēc objekta, projekta, piegādātāja), tad atskaitē jānorāda arī konkrētais kritērijs vai kritēriji.

4) Pēc tam jānospiež poga ATSKAITE.

5) Tad tiks parādīts saraksts ar neapstiprinātajiem jeb neiegrāmatotajiem ienākošajiem rēķiniem. Jāieliek ķeksīši pie tiem rēķiniem, kuri jāapstiprina jeb jāiegrāmato.

6) Kad pie rēķiniem, kuri jāiegrāmato, ir ielikts ķeksītis, tad jānospiež poga APSTIPRINĀT RĒĶINUS.

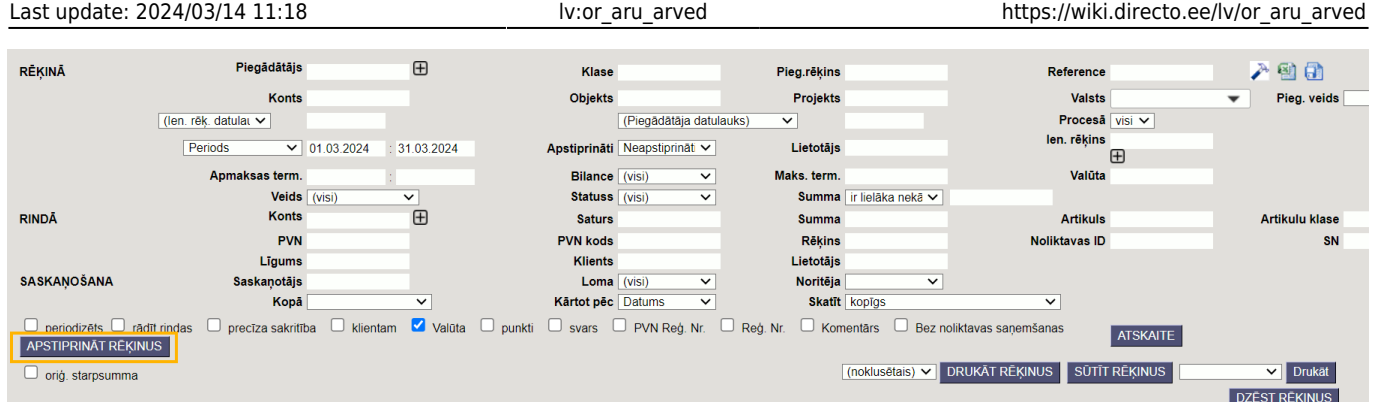

7) Tad tiks parādīts paziņojums, kurā jānospiež poga OK.

Vai apstiprināt VISUS šos rēķinus? Šī darbība būs neatgriezeniska!

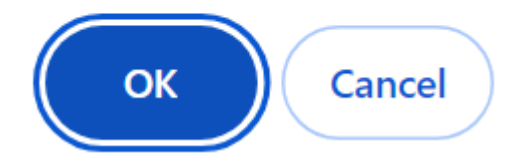

8) Pēc pogas OK nospiešanas jāgaida, kamēr parādīsies paziņojums par to, ka rēķini ir vai nav apstiprināti. Ja kāds no rēķiniem nebūs apstiprināts, tad pie tā būs rakstīts iemesls. Visbiežāk rēķini netiek apstiprināti, ja tajos nav aizpildīts kāds no obligātajiem laukiem vai ja ir slēgts finanšu periods.

From: <https://wiki.directo.ee/> - **Directo Help**

Permanent link: **[https://wiki.directo.ee/lv/or\\_aru\\_arved](https://wiki.directo.ee/lv/or_aru_arved)**

Last update: **2024/03/14 11:18**

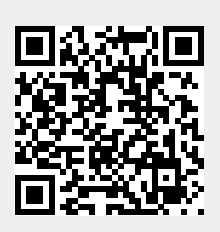